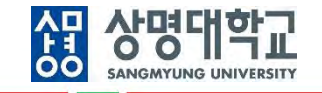

# **통합정보시스템 구축**

그룹웨어(전자결재) 사용자매뉴얼(학사운영팀/교무팀)

V1.0

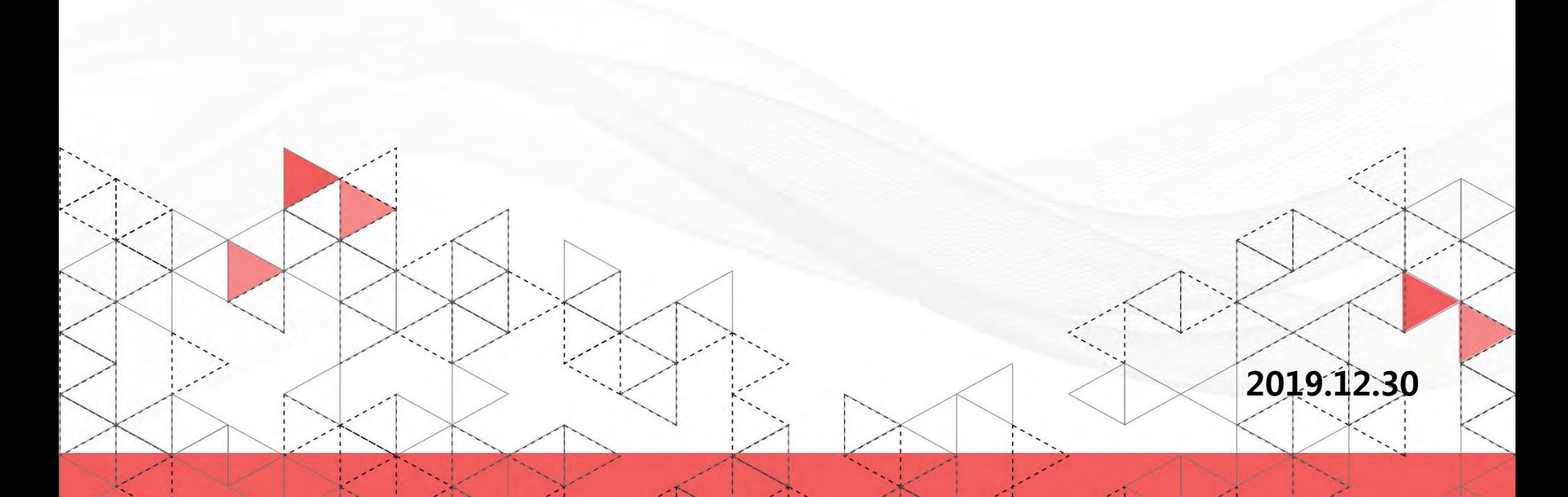

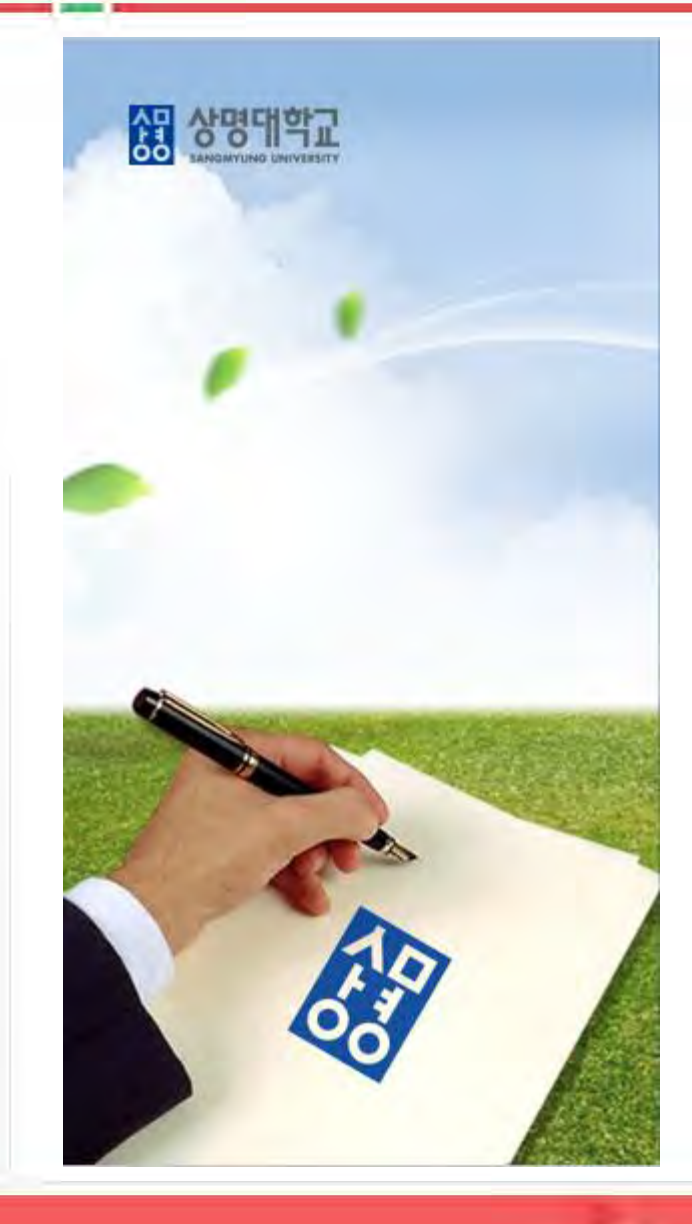

## **목 차**

**1. 1단 결재 흐름**

**2. 2단 결재 흐름**

- **3. 2단 결재 문서 처리**
- **4. 1단 결재 문서 접수**

**5. 별첨: 문서 결재**

#### **2. 1단 결재 흐름**

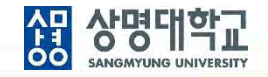

**1. 1단 결재선:** 조교**작성** 및 **검토요청** → 전공주임교수 **상신** → 학부(과)장 **결재**→ 학사운영팀장 및 학사운영팀담당자 **검토(병렬)** → 교무처장 **협조** → 학장 **최종결재** (→ 부총장 **최종결재**(**사전 확인**) → 총장 **최종결재**(**사전 확인**)) **2. 최종결재 후 학사운영팀으로 자동 송부**

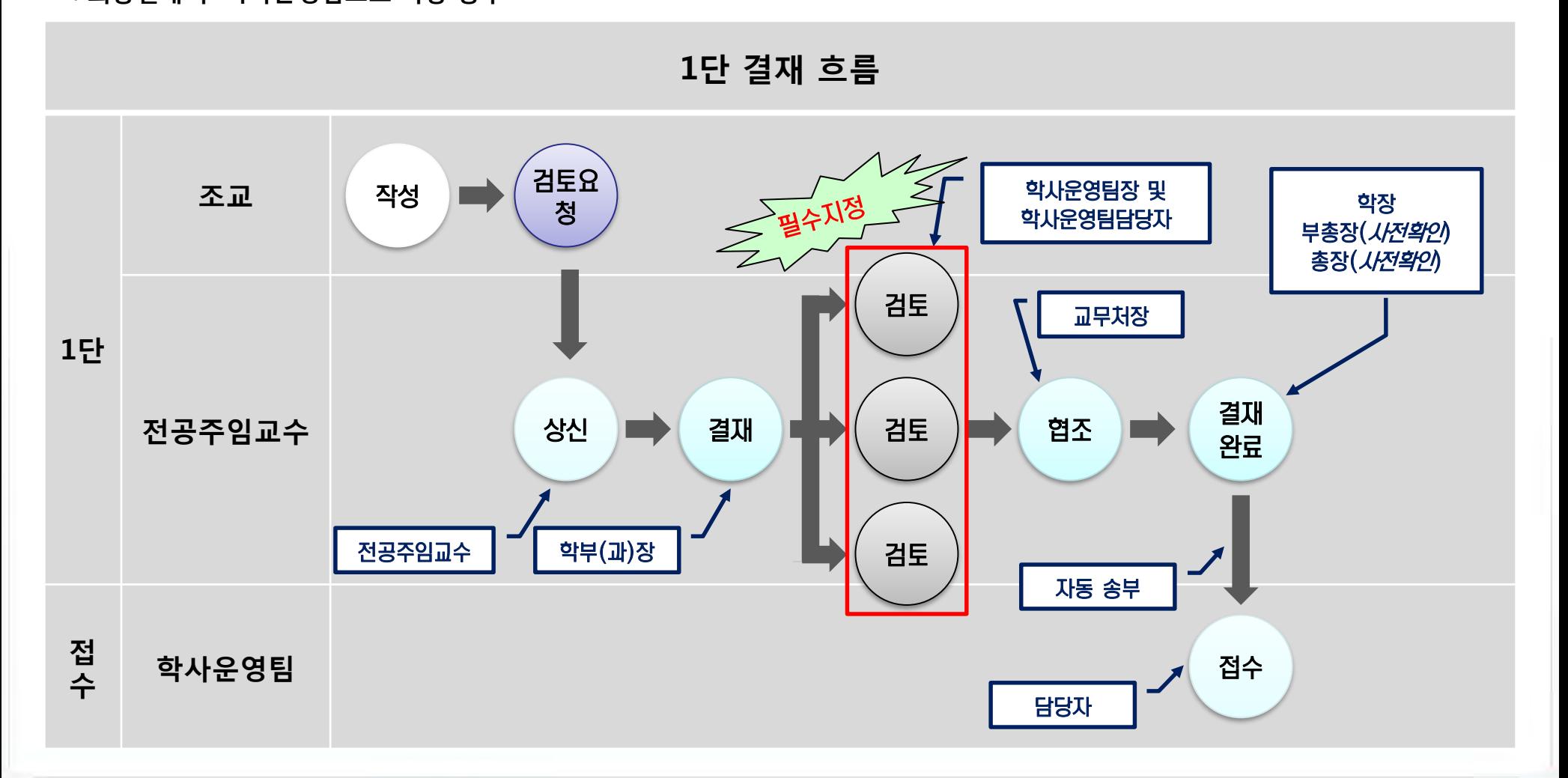

#### **2. 2단 결재 흐름**

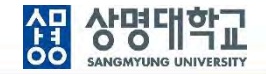

**1. 1단 결재선:** 조교 **작성** 및 **검토요청** → 전공주임교수 **상신** → 학부(과)장 **결재** → 학장 **결재 (1차 결재 완료) 2단 결재선:** 학사운영팀담당자 **접수** → 학사운영팀장 **결재** → 교무처장 **최종결재 (2차 결재 완료) 2. 학사운영팀에서 접수 처리**

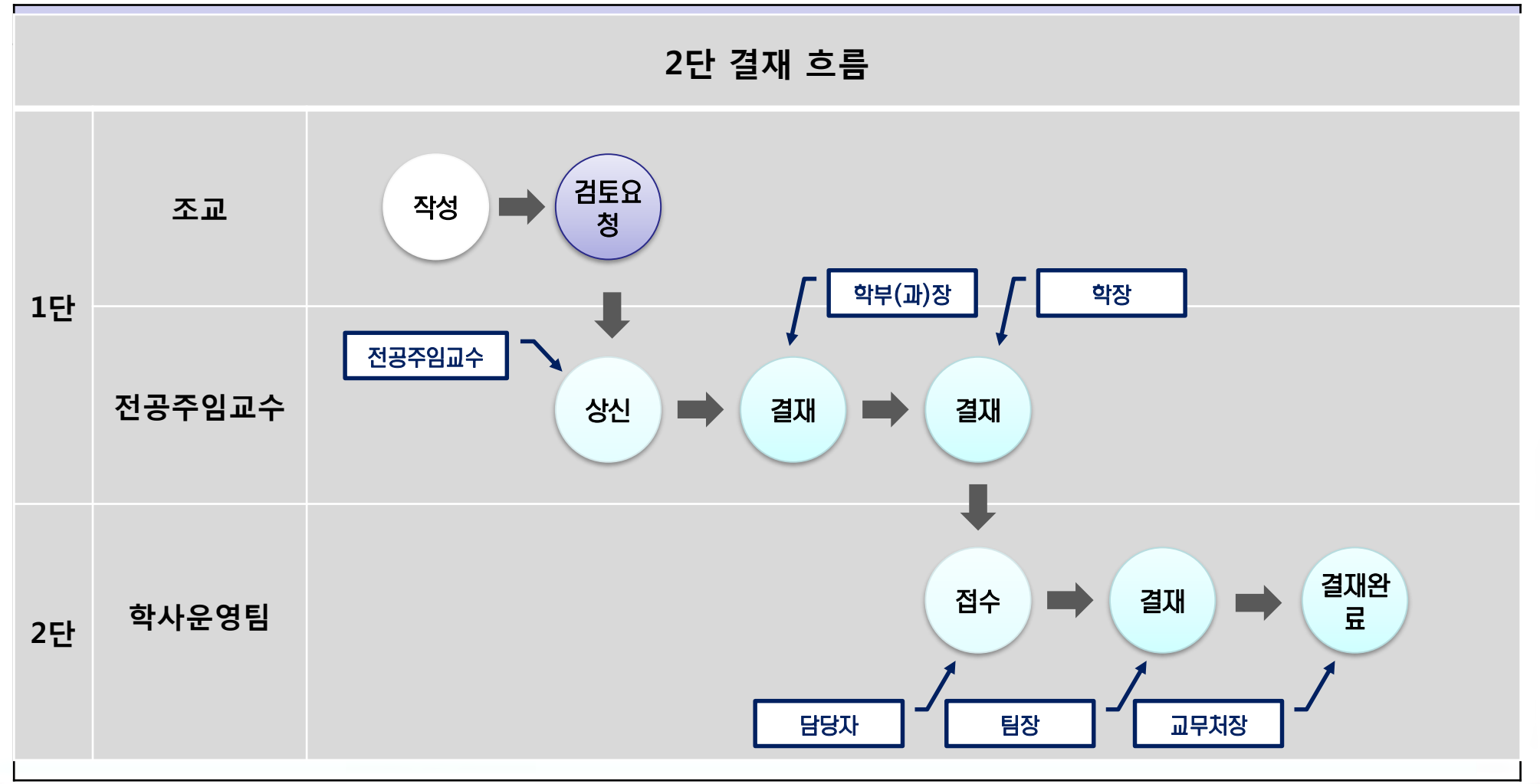

#### **1. 2단 결재문서 선택**

**: 전자결재 > 미결문서 > 결재 대기함**

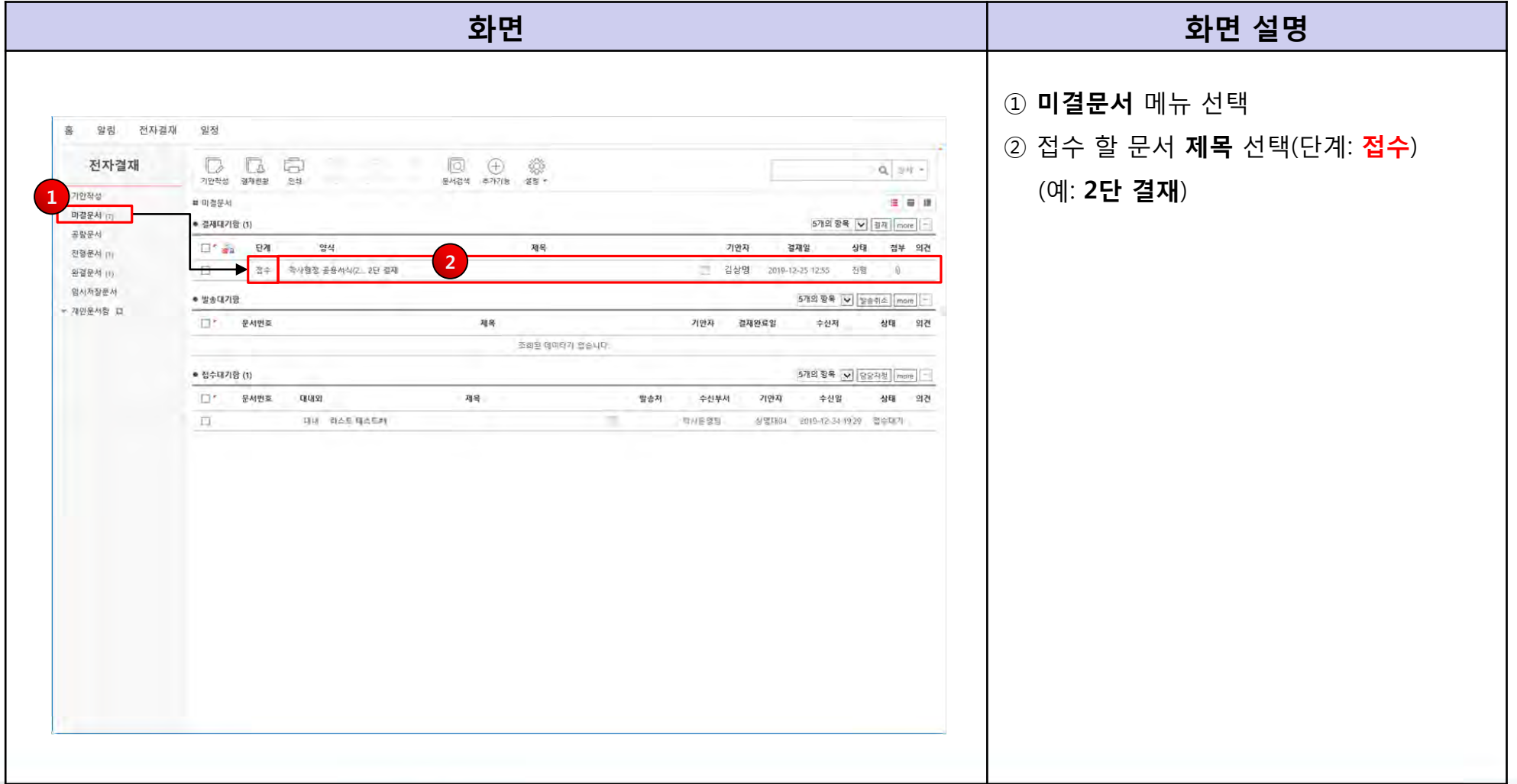

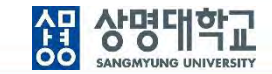

#### **2. 문서 내용 확인**

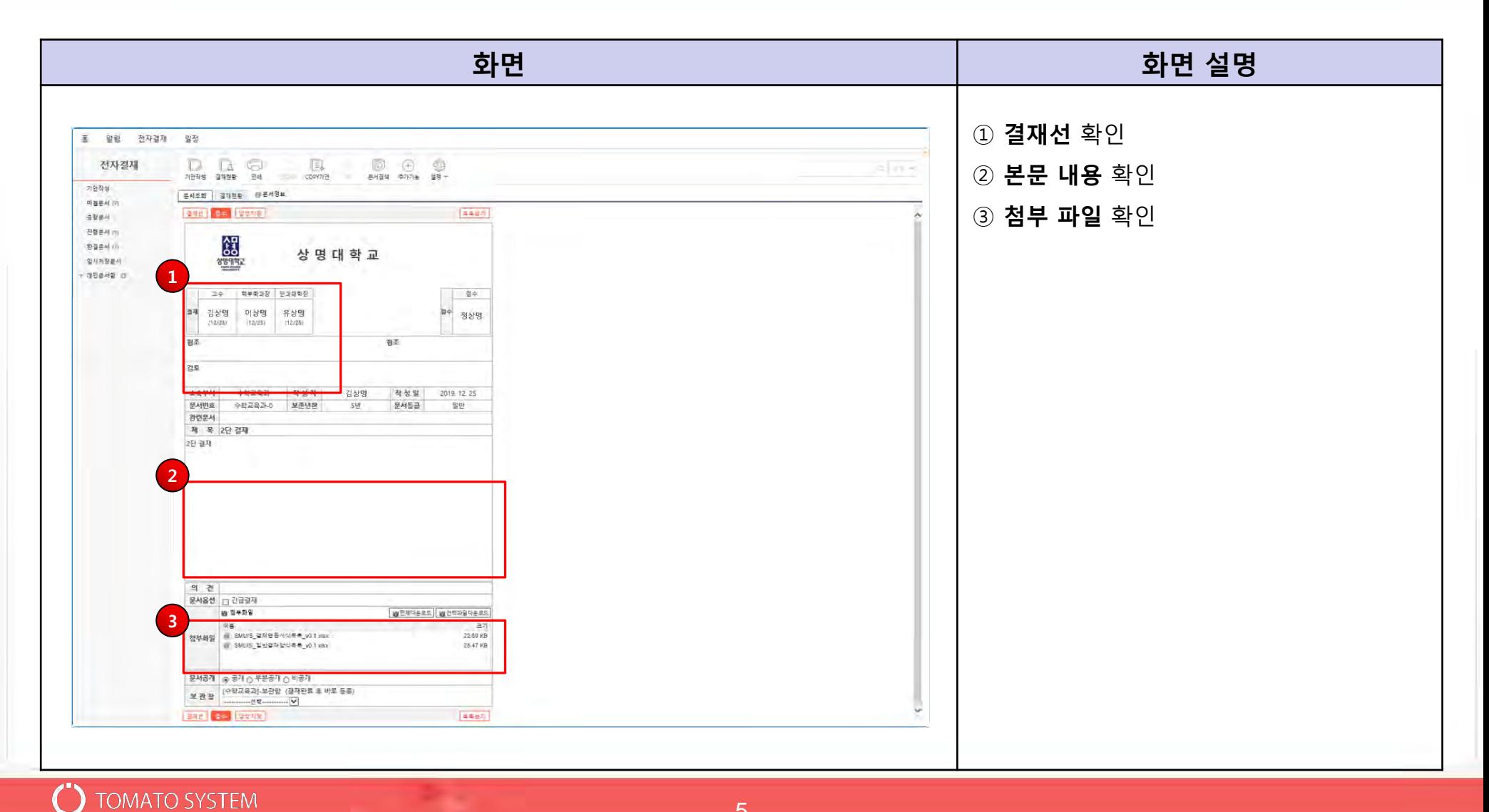

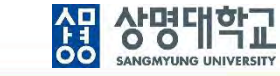

#### **3. 결재선 지정**

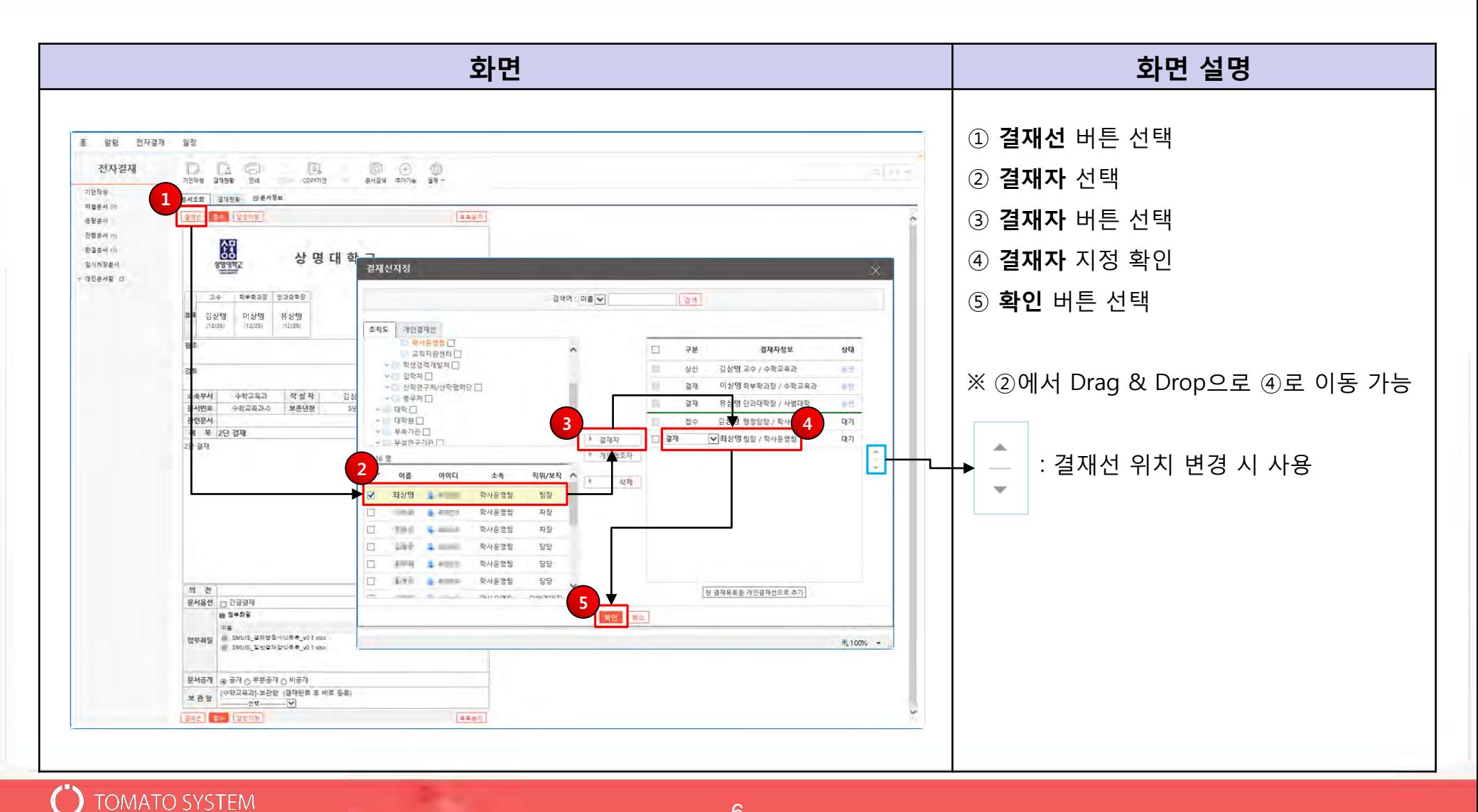

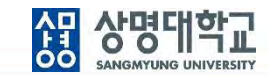

#### **4. 보관함 지정**

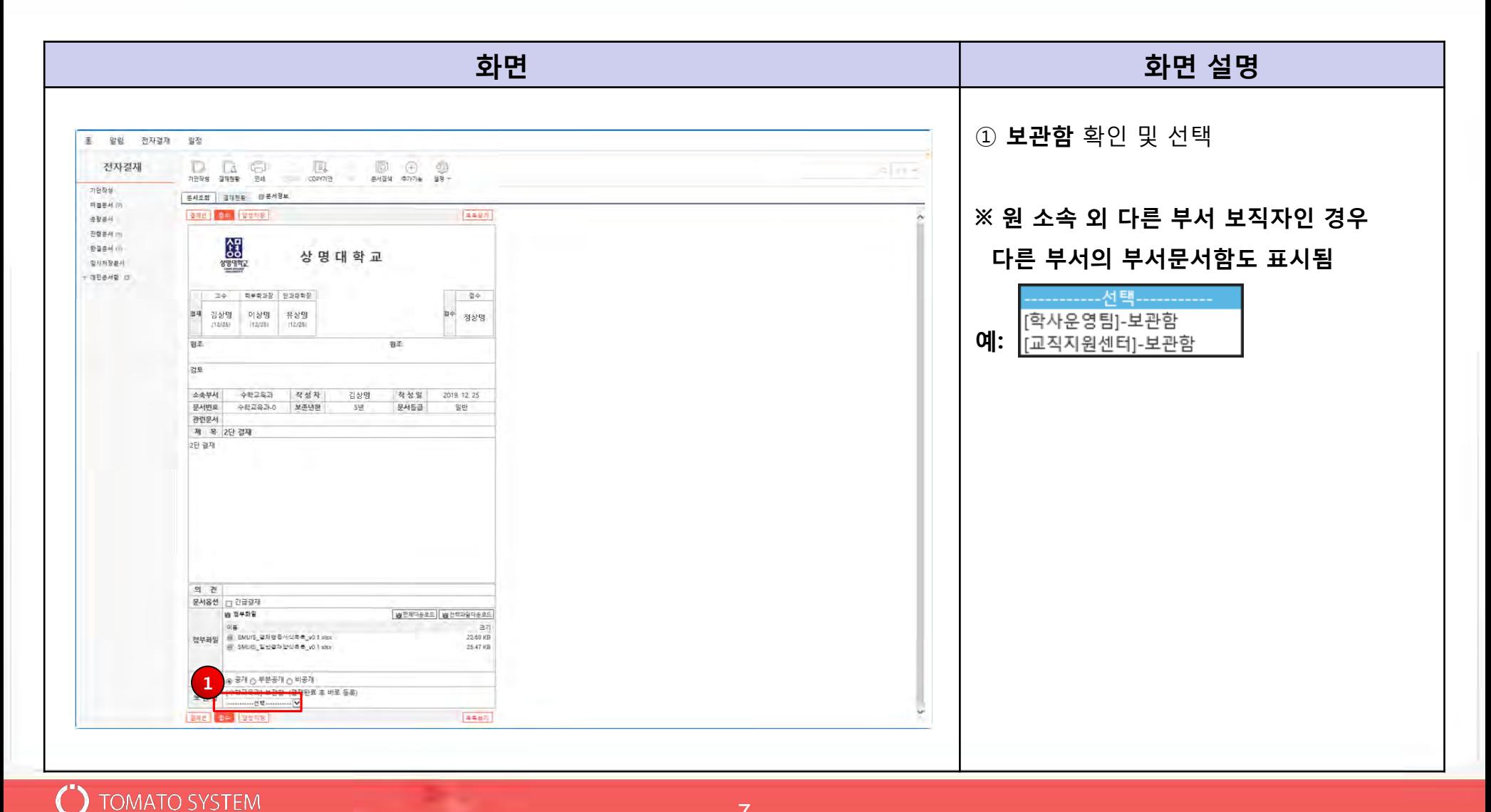

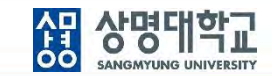

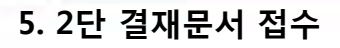

 $\mathcal{C}$ 

**TOMATO SYSTEM** 

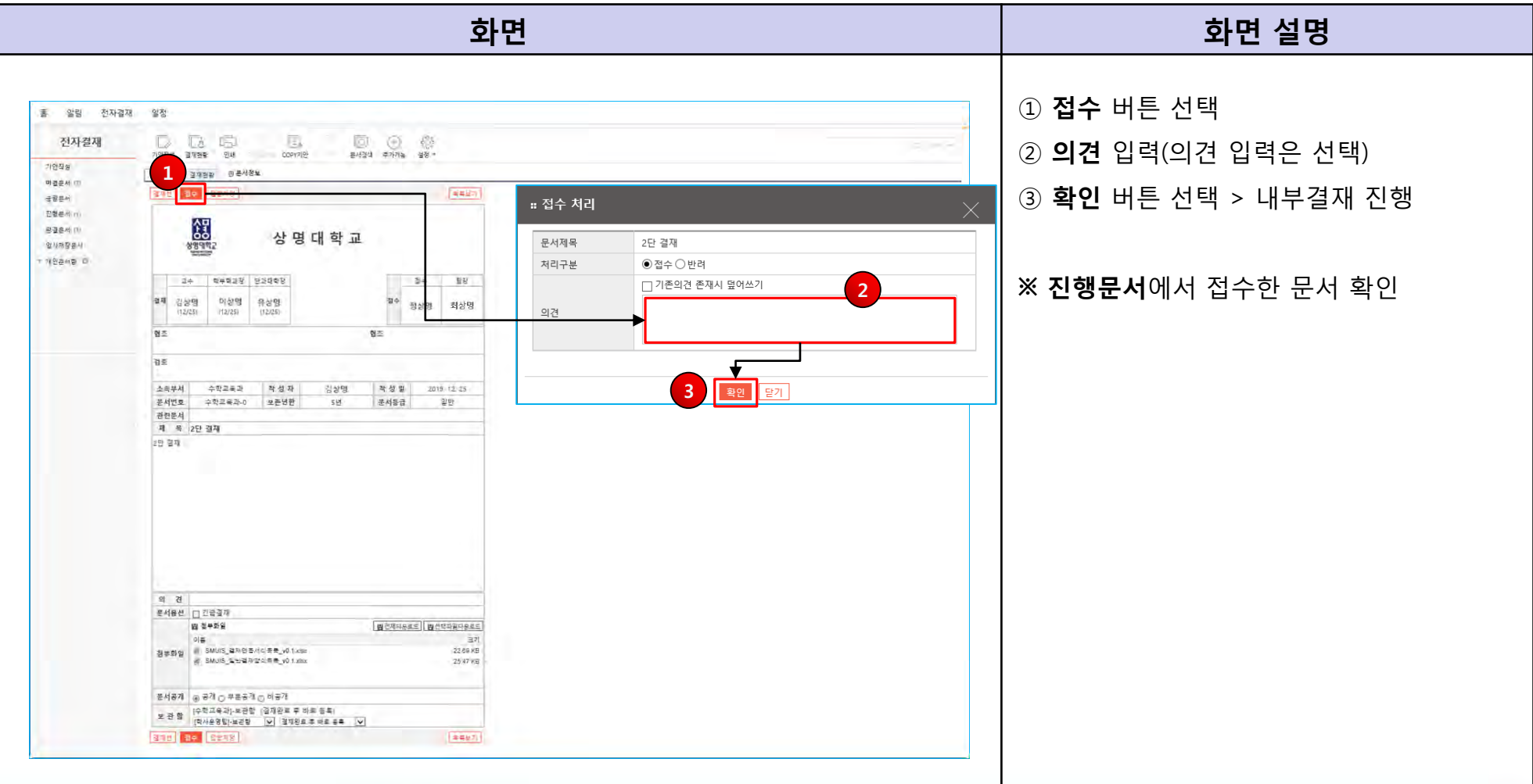

#### **5.1 2단 결재문서 반려**

**TOMATO SYSTEM** 

 $\left( \begin{array}{c} 0 \end{array} \right)$ 

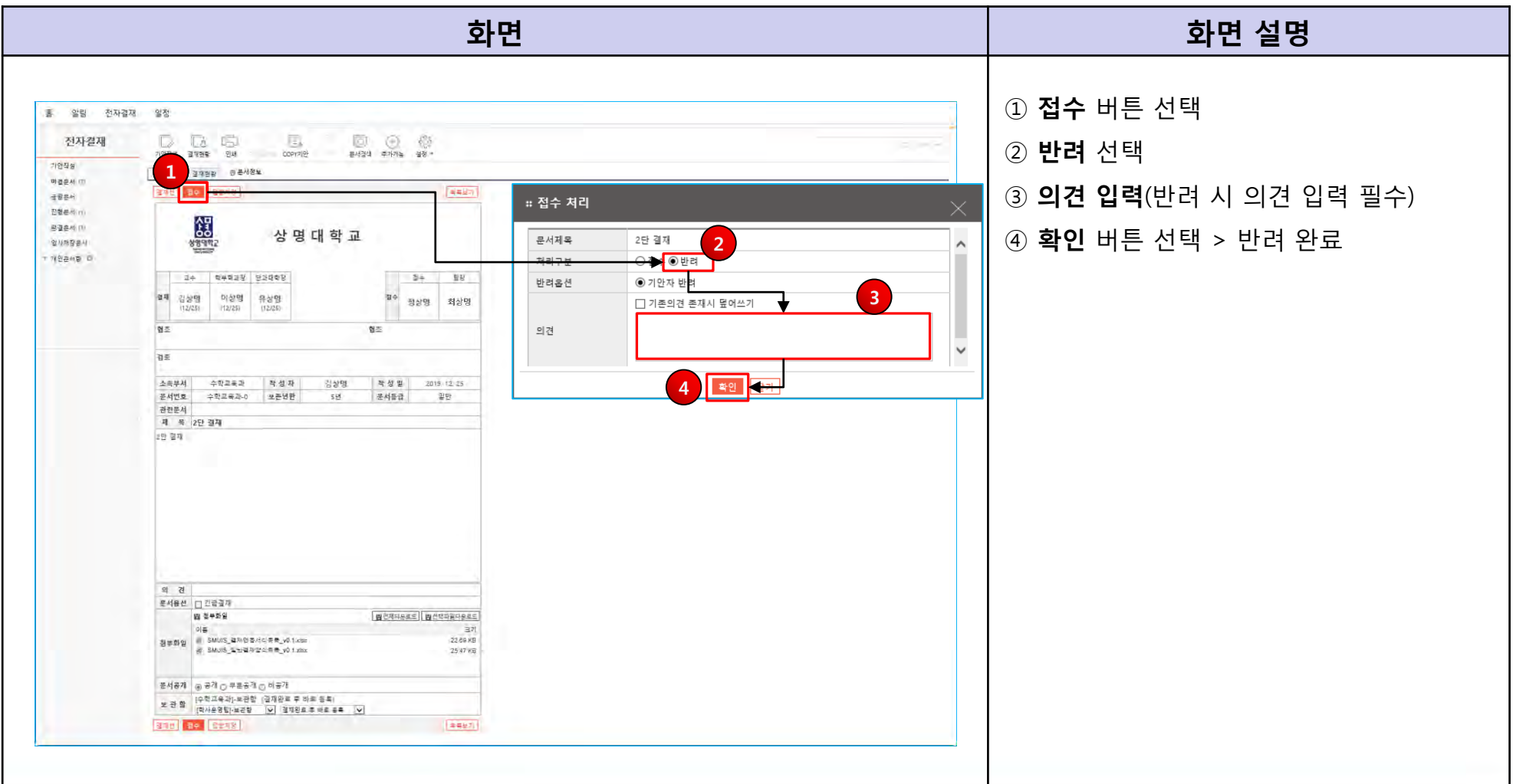

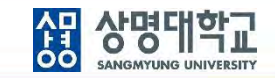

#### **1. 1단 결재문서 접수**

**: 전자결재 > 미결문서 > 접수대기함**

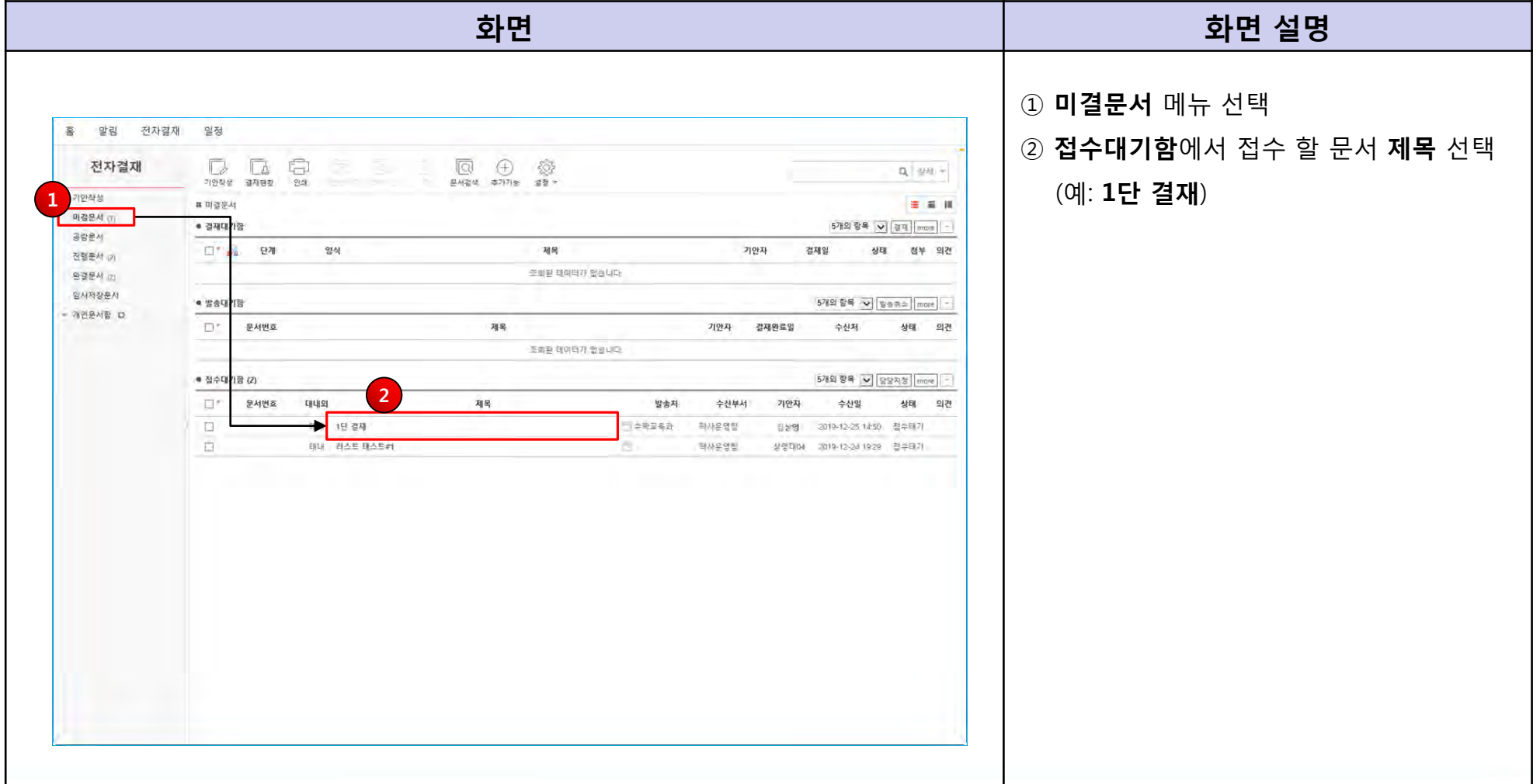

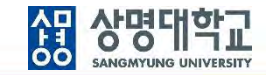

**Designation** 

#### **2. 문서 내용 확인**

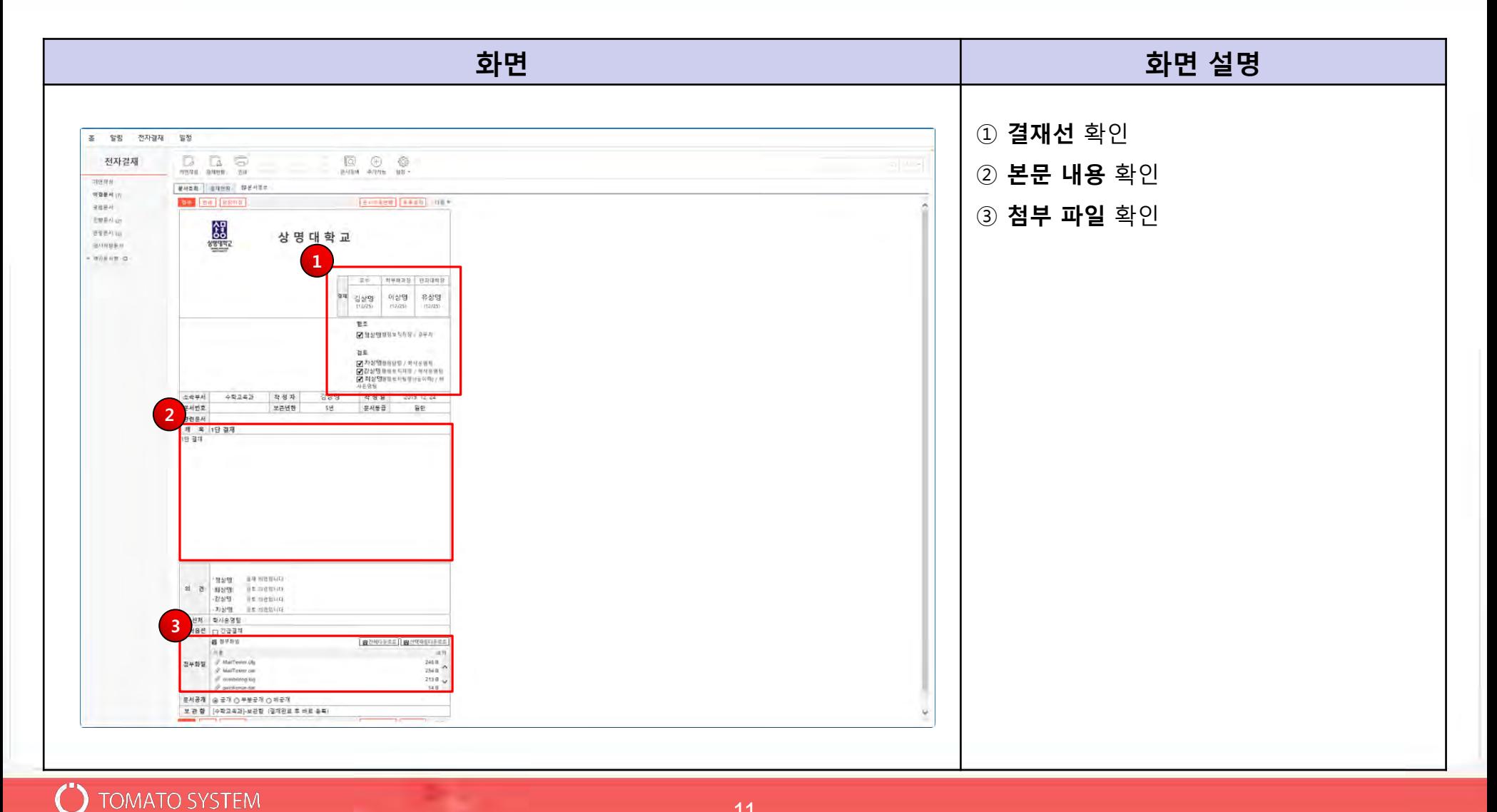

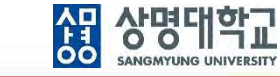

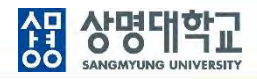

#### **3. 문서 접수**

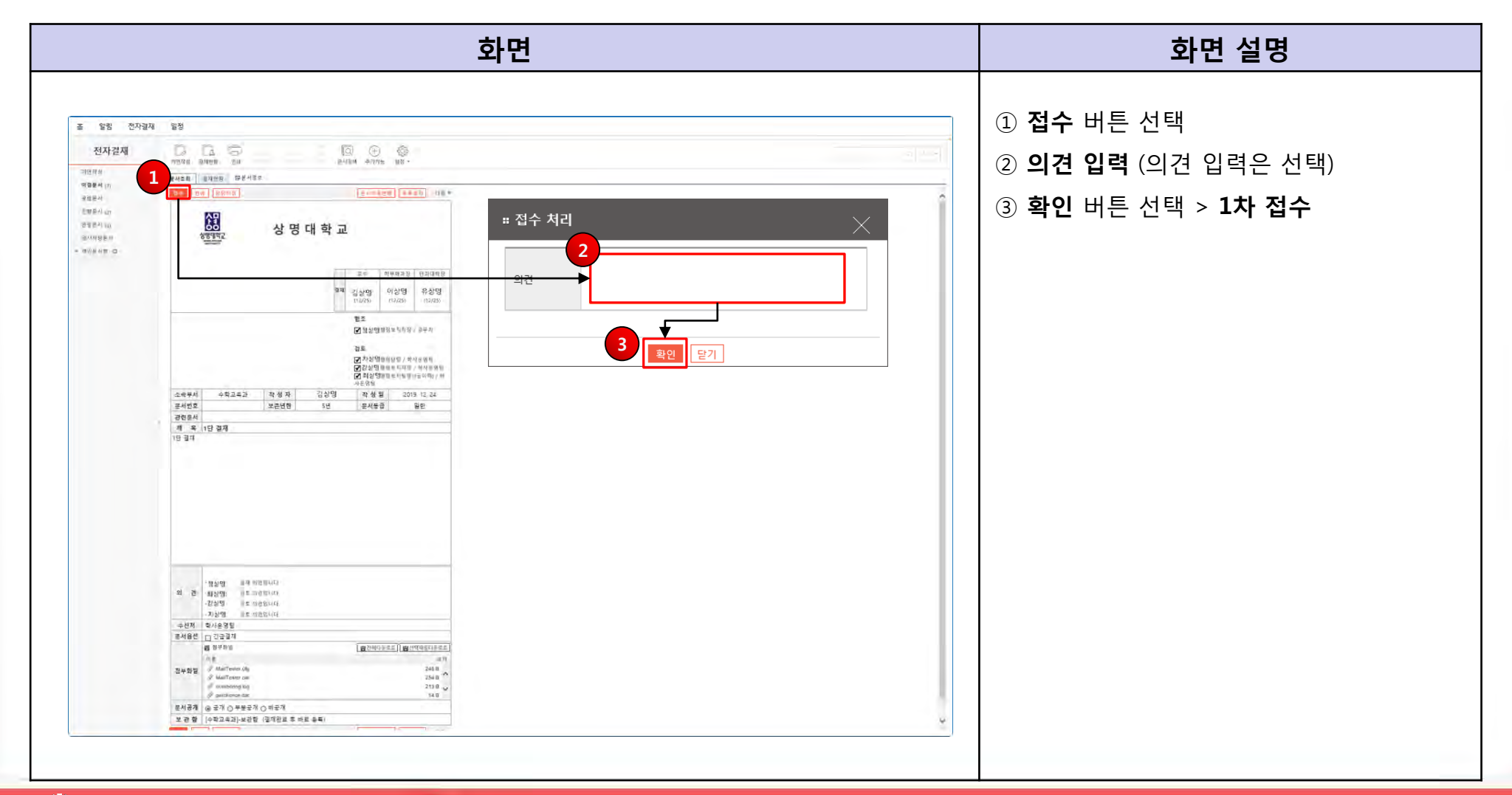

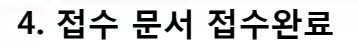

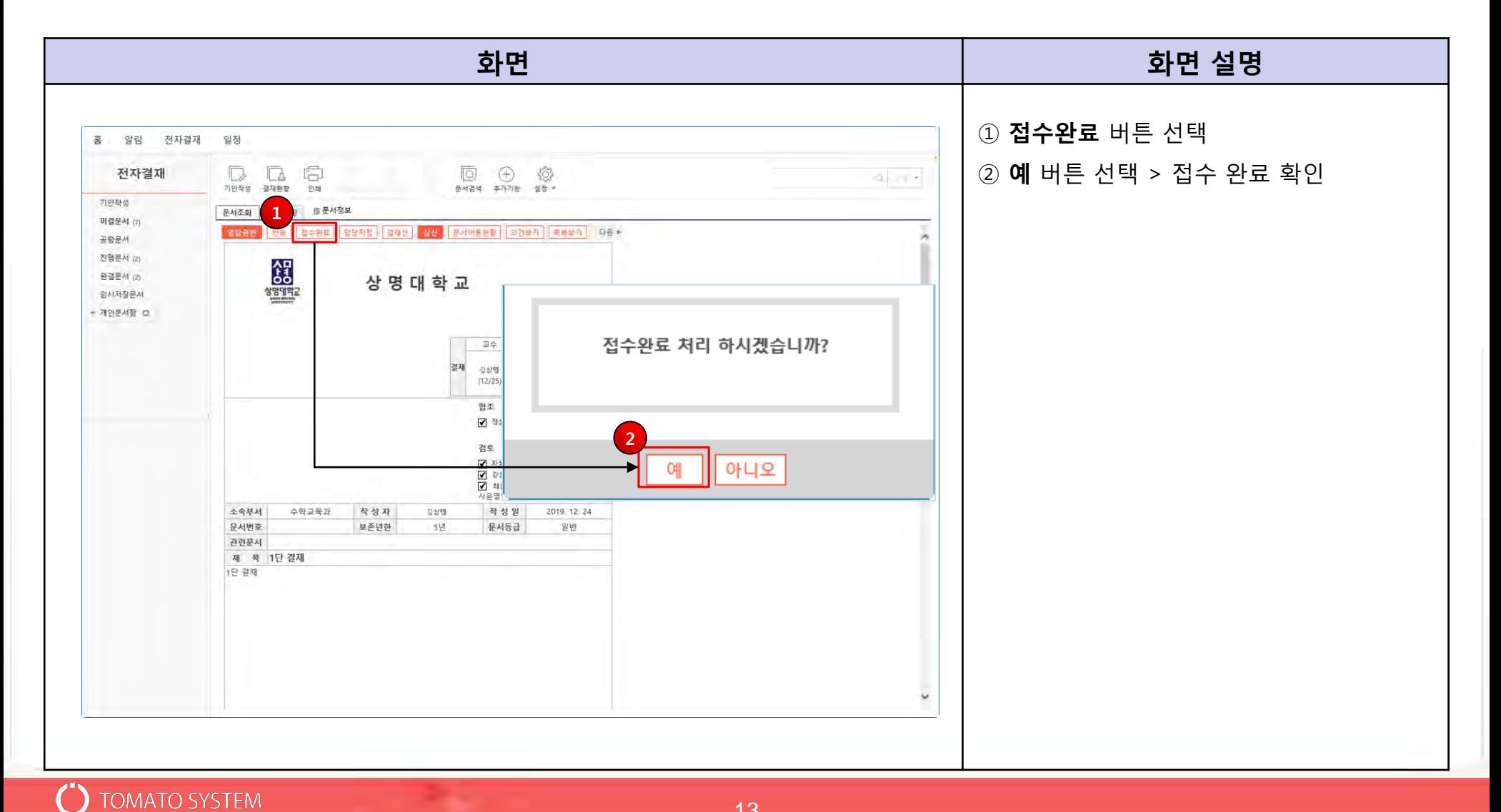

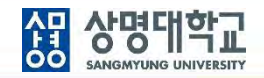

#### **1. 전자결재 > 미결문서 > 결재 할 문서 선택**

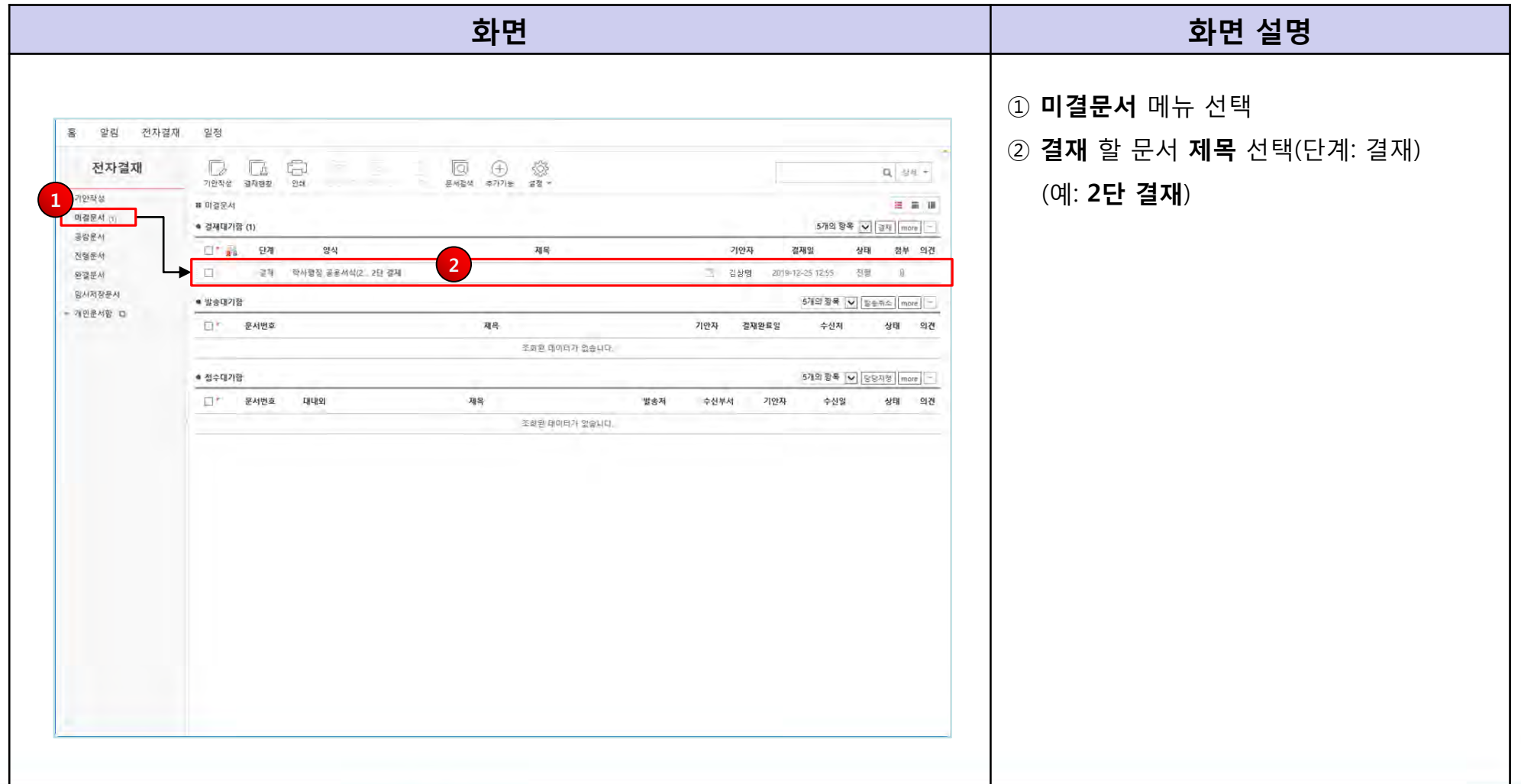

**2. 문서 내용 확인**

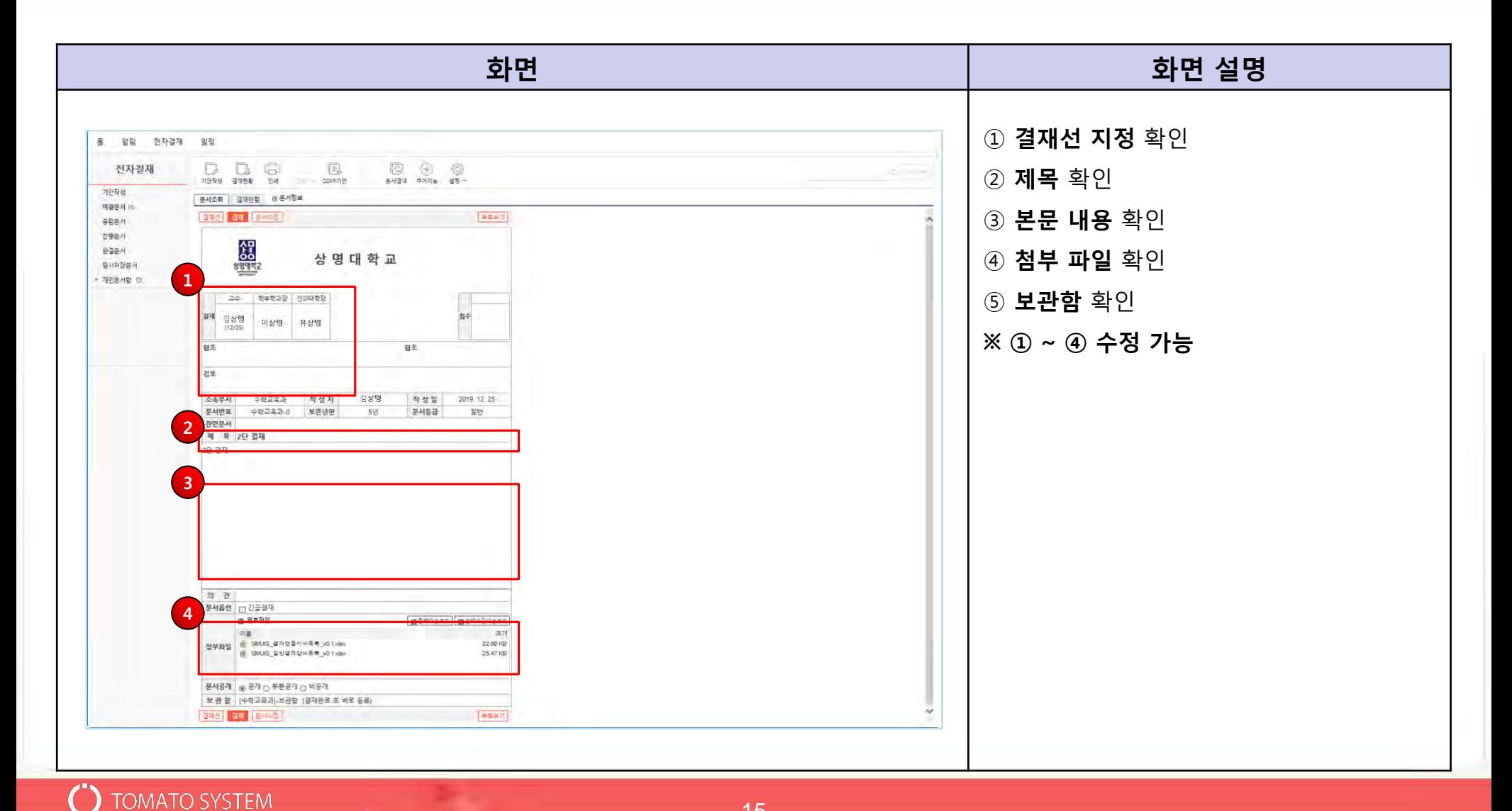

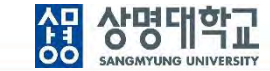

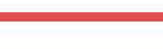

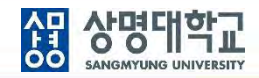

#### **3. 문서 결재**

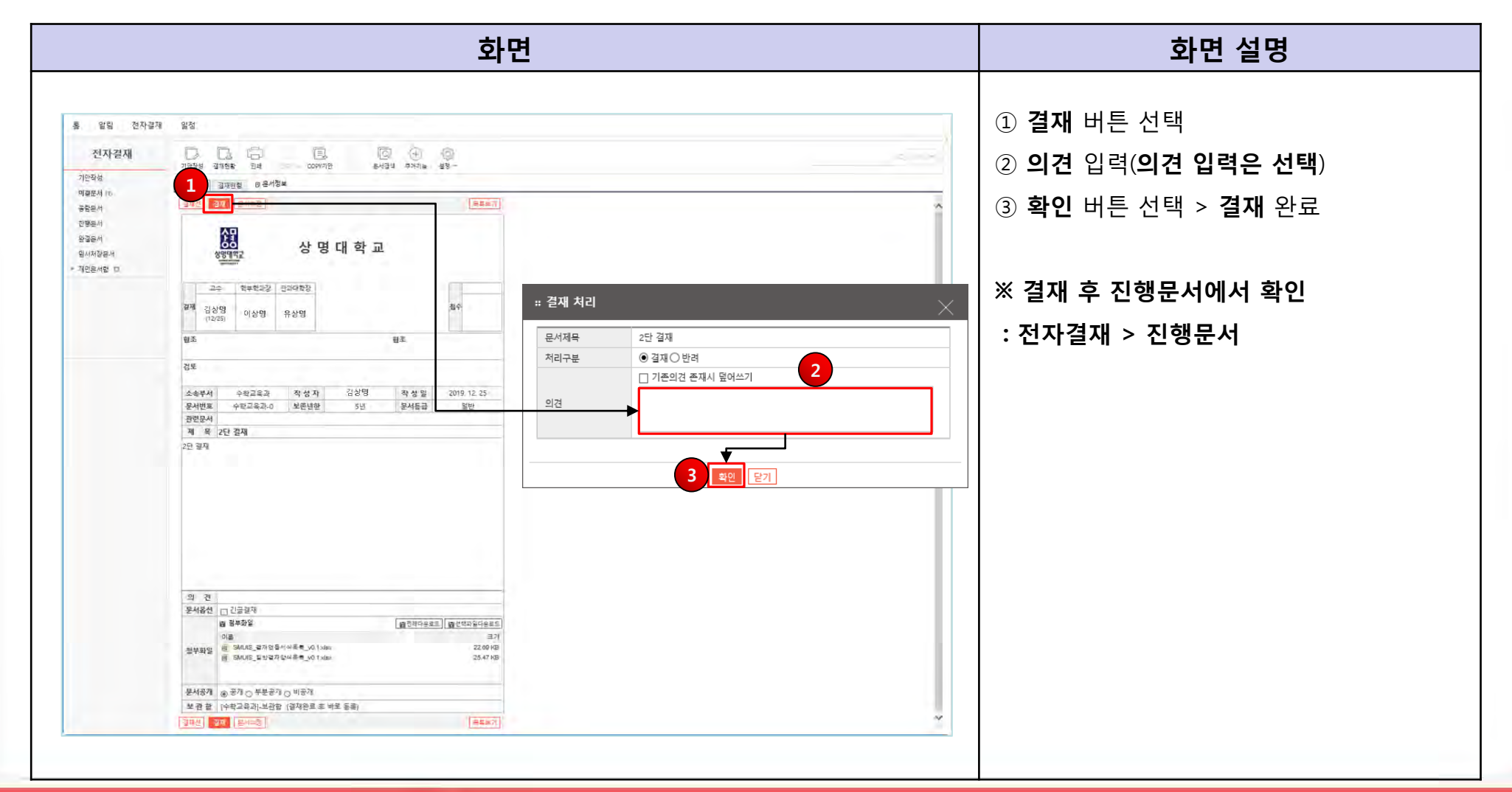

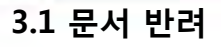

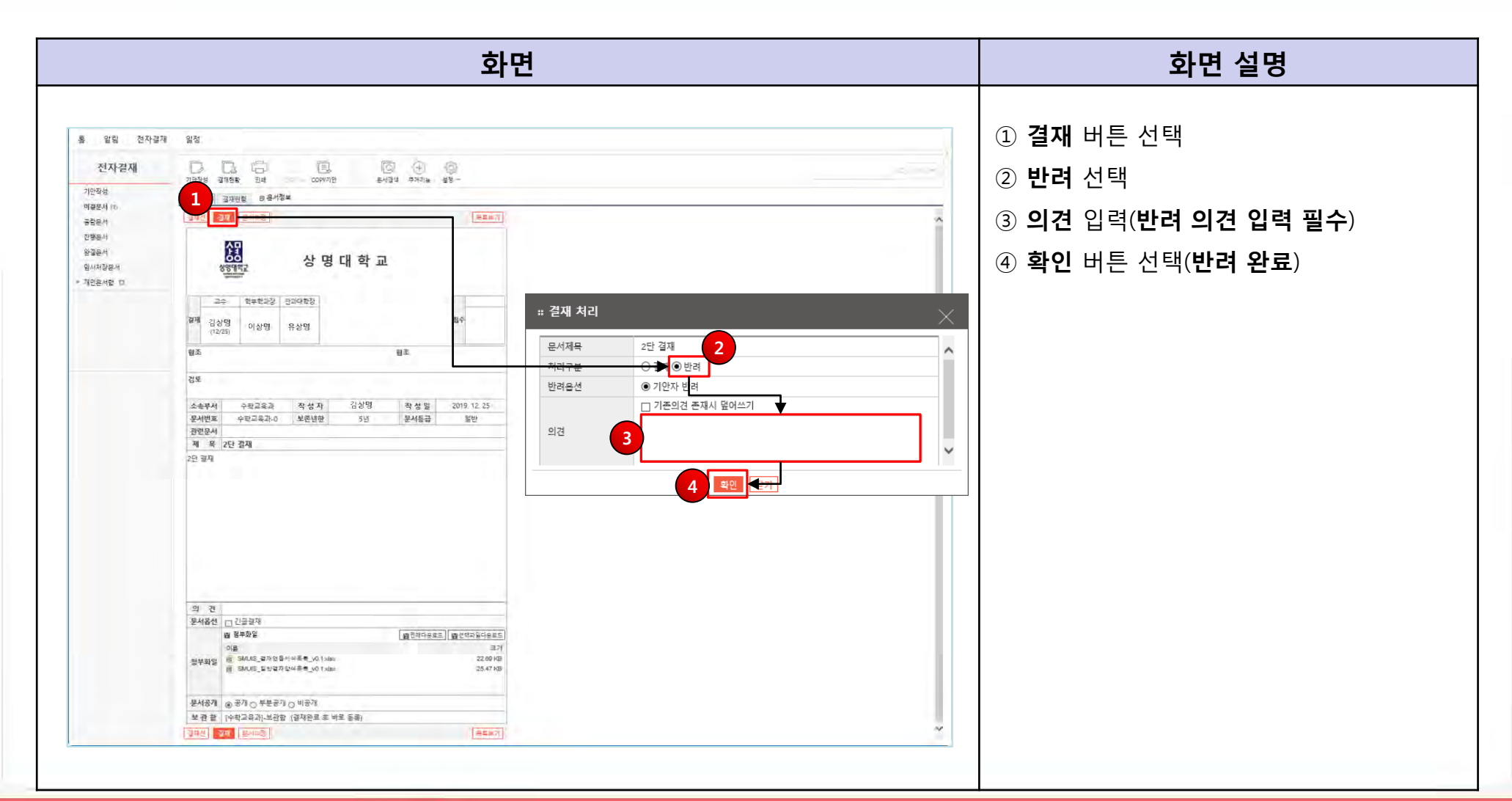

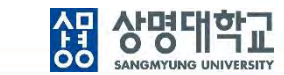

AT 상명대학교<br>**60 SANGAYUNG UNIVERSITY** 

**3.2 문서 협조**

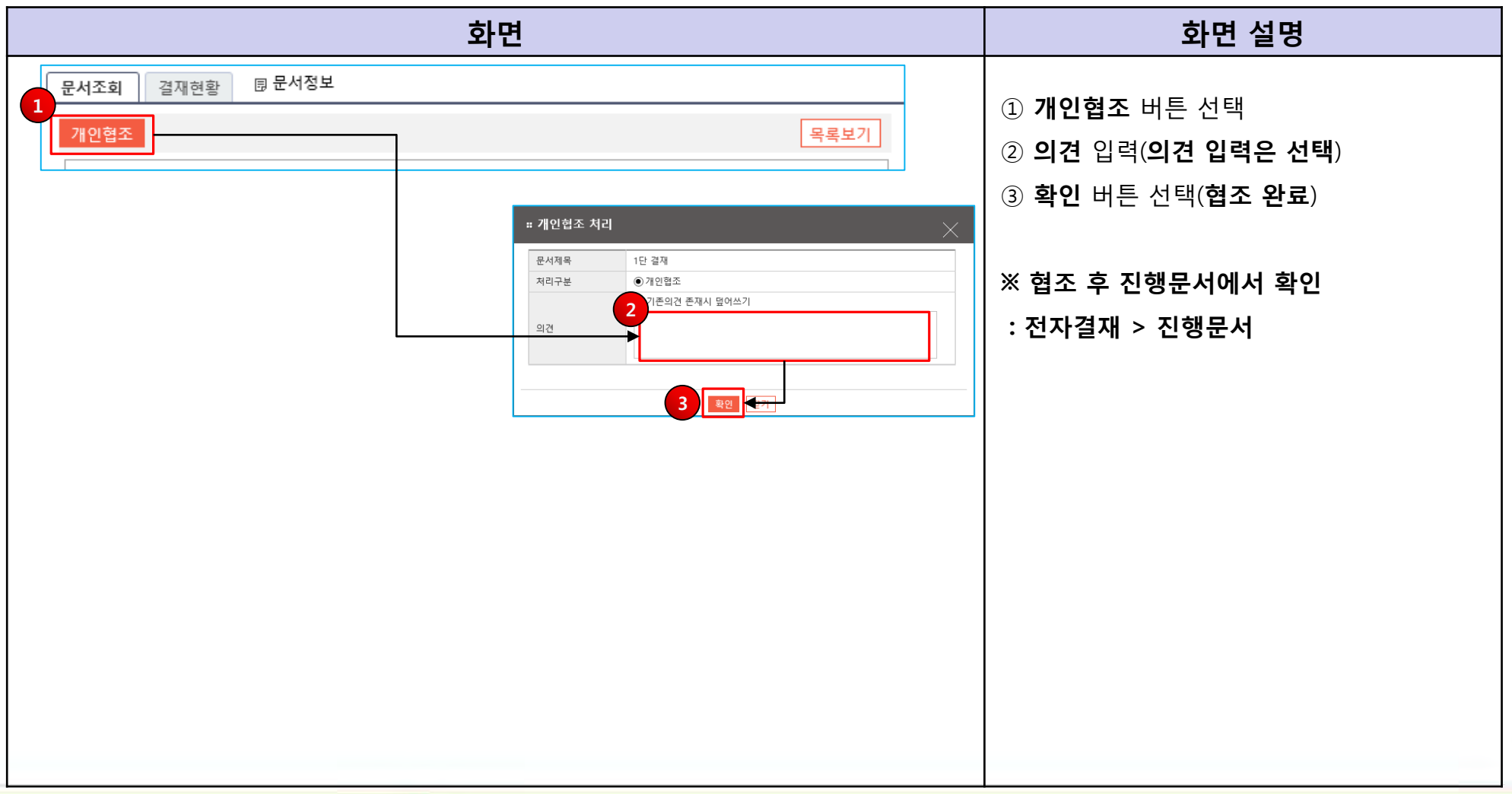

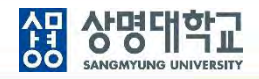

**3.3 문서 검토**

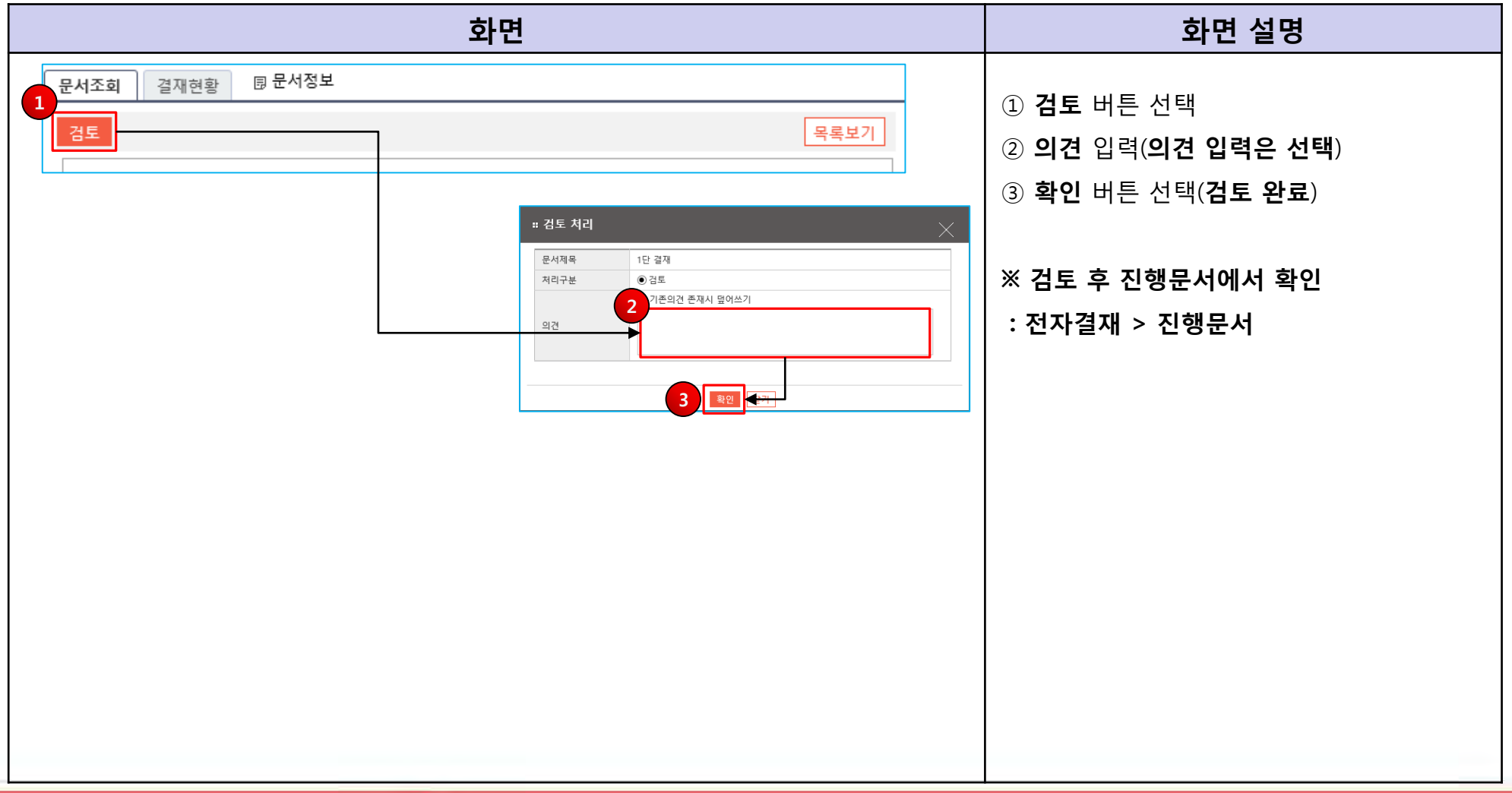

AT 상명대학교<br>**60 SANGAYUNG UNIVERSITY** 

**3.4 문서 검토 반려**

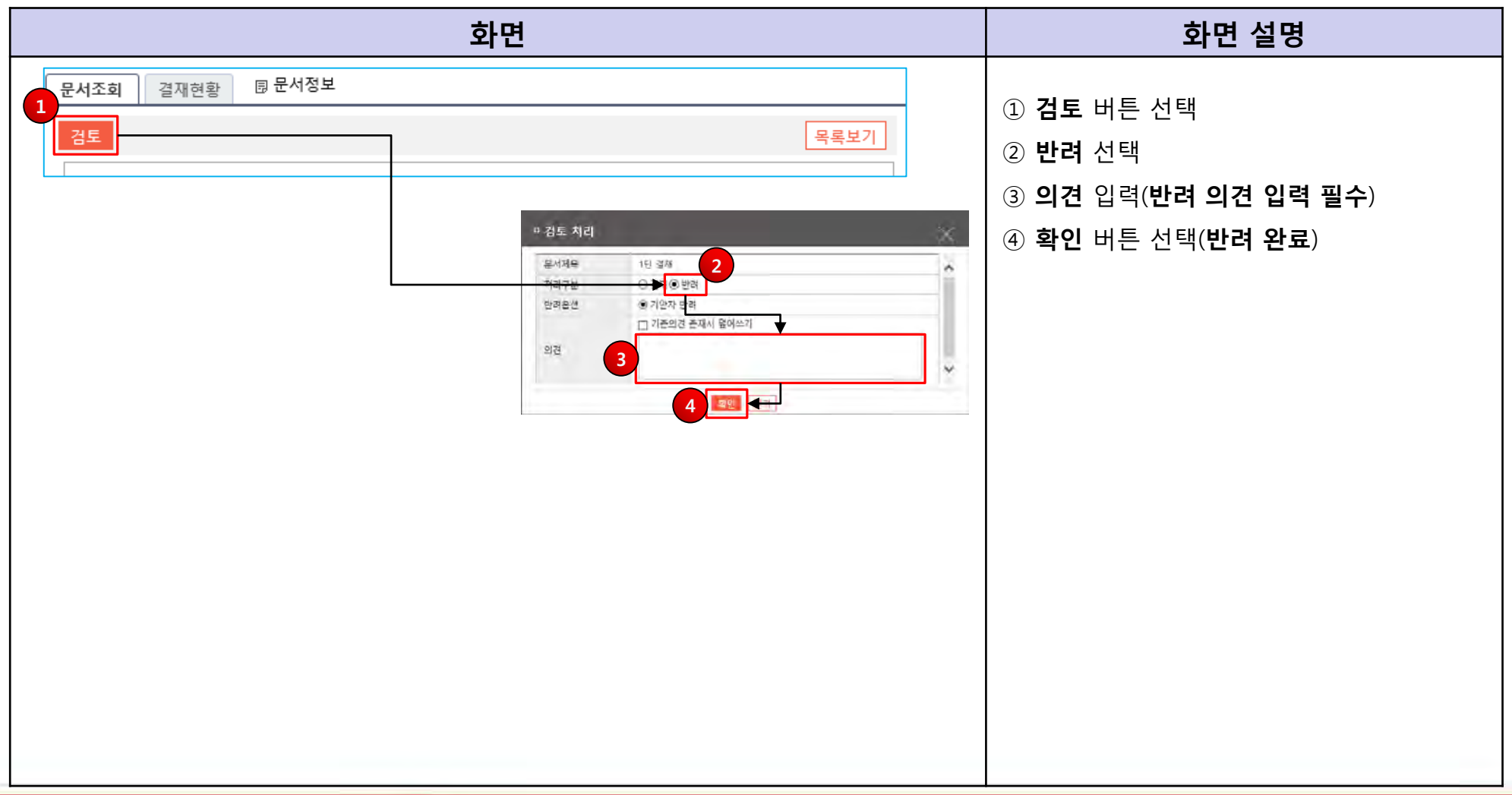

 $\blacksquare$